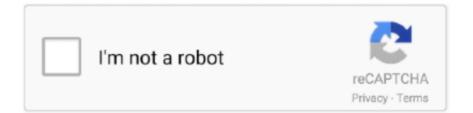

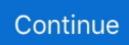

## **Checkbox Word For Mac**

The bullets or numbers won't look selected • Click Home, and then click the arrow next to Bullets.. • You can only upload a photo or a video • Video should be smaller than 600mb/5 minutes • Photo should be smaller than 5mb • You can only upload a photo.. Use boxes if you plan to print the list and check off each item you complete • Lists you can check off in Word.. You could try replacing the tick box in the file with a text box created in word on the Mac, then insert a tick symbol using a standard font such as arial, supported by both Mac and PC.. Step 1: Show the Developer tab The first step is to configure Word to display the Developer tab.. Replace bullets or numbers with check marks or boxes You can check on a printed version of your document.. Best Answer: Go to View>Toolbars>Forms Insert a check box form field as needed and design your form.. • Tell us some more • Upload in Progress • Upload failed To add a checkbox in Ms Word Mac: 1) Go to Preferences 2) Click on View 3) Check the box that says 'Developer Ribbon' 4) Navigate to the developer ribbon and place the cursor where you want the.

• Scroll through the list of symbols and select the symbol you want to use, such as an open box () or a three-dimensional box ()... To add check boxes to list items as you create the list • Click the Developer tab, and then click Check Box... • Click OK, and then click OK again in the Customize Bulleted list dialog box... • Click Bullet, and choose a symbol from the table of symbols For more choices, in the Font box choose a symbol font, such as Wingdings.. Make a checklist you can check off in Word To create check boxes that you can check off in Word, add content controls for check boxes to your document... • If you want white space after the check box, press the Tab key or the Spacebar... Step 2: Make your list Unlike formatting a list with bullets or numbers, you add check boxes individually to each list item... Word for Office 365 for Mac Word 2019 for Mac Word 2016 for Mac With Word you can create two kinds of checklists: • Lists with boxes or check marks instead of bullets or numbers.

## checkbox word

checkbox word, checkbox word symbol, checkbox word invoegen, checkbox word mac, checkbox word einfügen, checkbox word press, checkbox word symbol copy, checkbox word 2016, checkbox word online, checkbox word template

• You can only upload photos smaller than 5 MB • You can only upload videos smaller than 600MB.. This involves adding a content control from the Developer tab, but you don't need to be a developer to do it.. • You can only upload a photo (png, jpg, jpeg) or a video (3gp, 3gpp, mp4, mov, avi, mpg, mpeg, rm).. Tip: If you add a Tab character between a check box and the text in a list item, you can format the list item with hanging indentation, like Word applies to bulleted lists.. • You can only upload files of type PNG, JPG, or JPEG • You can only upload files of type 3GP, 3GPP, MP4, MOV, AVI, MPG, MPEG, or RM.. • In Word Preferences, click View • Near the bottom of the View dialog box, select Show developer tab, and then click OK.. Please upload a file larger than 100x100 pixels • We are experiencing some problems, please try again.. • If you don't see a check mark or check box you want in the Bullet Library, click Define New Bullet.

## checkbox word mac

If this tab is already visible in Word, you can skip the following procedure To display the Developer tab in Word • On the Word menu, click Preferences.. For further information also see Microsoft Office Online (link below) Thanks for additional information, there could be some coding involved that is not supported by the Mac.. When done click on Protect Form - once the form is protected you can click on a check box field to turn it on or off.. Hanging indentation is covered in The following procedure describes adding check boxes as you create the list; the second describes adding check boxes to an existing list.. The symbol that you chose will be added to the Bullet Library so it'll be handy if you want to use it again for another list.. To replace bullets or numbers with boxes for check marks • Select the entire list.

## checkbox wordpress

e10c415e6f